## **OVERVIEW**

The policy manuals contain the Michigan Department of Health and Human Services (MDHHS) official policy. All departments, bureaus, and administrations are encouraged to submit their policies for publication in the [MDHHS policy manuals.](https://policymanuals.michigan.gov/olm/pages/home.aspx)

All State of Michigan (SOM) employees can view read-only current and historical policy using the application available from the start menu by selecting **Policy Manuals**.

**Note:** If the policy manuals are not available from the start menu, download them from Software Center:

- 1. Search for policy manuals.
- 2. Download the *Policy Manuals for DHHS* application.

A job aid for using the manuals are located on the **Policy Tools and** [Resources Tab](https://stateofmichigan.sharepoint.com/teams/insidedhhs/work/Technology/Policy) it is possible to:

- Change the *effective date* to read historical policy.
- Search the policy manuals by:
	- Policy topic.
	- Manual group.
	- Manual.
	- Item.

When entering text to search, click *whole word* or *consider case* to eliminate result fragments. For example, conducting a form search without whole word clicked may also return addresses, phone numbers etc. that include some combination of search numbers entered.

**Note:** Changed policy has a change bar in the right-hand margin.

The public has access to current read-only policy manuals from the [MDHHS Internet.](https://dhhs.michigan.gov/olmweb/ex/html/) They can also subscribe to receive email alerts for policy updates.

# **POLICY**

MDHHS policy must follow procedures in this item.

Act No. 87 Public Acts of 2021 states in section 222:

- 1. The department shall provide written notification to the senate and house appropriations subcommittees on the department budget, the senate and house fiscal agencies, the senate and house policy offices, and the state budget office of any major policy changes at least 30-days before the implementation date of those policy changes.
- 2. The department shall make the entire policy and procedures manual available and accessible to the public via the department website.
- 3. The department shall report by April 1 of the current fiscal year on each specific policy change made to implement a public act affecting the department that took effect during the prior calendar year to the senate and house appropriations committees, the senate and house appropriations subcommittees on the department budget, the joint committee on administrative rules, and the senate and house fiscal agencies.
- 4. The department shall attach each policy bulletin issued during the prior calendar year to the report issued in subsection three.

## **DEFINITIONS**

## **Bureau Directors**

Each administration has responsibility for creating, updating, and maintaining policies and procedures relevant to their respective areas of responsibility. They determine if the policy is a major change and notify individuals according to 222(1) of PA 87.

Bureau directors are responsible for the content of policy. They:

- Assign staff to write draft policy.
- Approve policy for publication.
- Determine if additional program areas need to review and approve draft policy.

## **Change Bars**

Revised manual pages contain vertical lines in the right margin (change bars) to call attention to the revised areas except when an entire item is new.

### **Department of Technology, Management and Budget (DTMB)**

DTMB publishes policy on the intranet and internet and provides technical support to all users.

### **Development Schedules**

Development schedules provide timeframe guidelines for all the processes that take place during a policy project to meet target due dates. Generally, projects with multiple authors follow the [development schedule](https://stateofmichigan.sharepoint.com/sites/dhhs/COTS/OLM/Development%20Schedules/Forms/AllItems.aspx?viewpath=%2Fsites%2Fdhhs%2FCOTS%2FOLM%2FDevelopment%20Schedules%2FForms%2FAllItems%2Easpx) while projects with a single author or topic are generally driven by the necessity for the policy.

Development schedules are available on [policy manual team site.](https://stateofmichigan.sharepoint.com/sites/dhhs/COTS/OLM/default.aspx)

### **Diversity, Equity, and Inclusion (DEI) Review**

The Michigan Department of Health and Human Services will not exclude from participation in, deny benefits of, or discriminate against any individual or group because of race, sex, religion, age, national origin, color, height, weight, marital status, partisan considerations, or a disability or genetic information that is unrelated to the person's eligibility.

## **Final Department Review (FDR)**

Administration directors, program directors and other department subject matter experts get an email inviting them to use their expertise and knowledge to review, analyze and comment on proposed draft policy. Writers must keep final department review (FDR) comments for two years for record retention requirements.

### **Items**

Policy items use predefined formats to define the page layout, character and paragraph formats, and special table formats to comply with the Americans with Disabilities Act (ADA) requirements. All policy must have the following information:

Purpose or overview.

The policy statement provides a rationale for the policy, including underlying philosophy of the policy and what the policy hopes to accomplish. This section may include a statement of how the policy is related to the department's core mission and values. Policy overviews range from 1-2 sentences to a paragraph in length, depending upon the

7-1-2022

subject matter. It is not necessary to use the words, "the purpose of this policy…"

• Definitions (if not using a glossary manual).

Define uncommon words or words with meanings unique to this policy item listed in alphabetical order. Use the following format:

### **word**

**Definition** 

Policy and/or procedure.

Include the steps necessary to comply with the policy with enough detail to enable users to readily understand how to comply with the policy mandates. Procedures should be consistent with the overview section.

- Legal base or references.
- Contact information. Use a contact email address rather than a specific individual.

**Example:** Send questions about this policy item to [MDHHS-](mailto:MDHHS-Policy-Manual-Maintenance)[Policy-Manual-Maintenance.](mailto:MDHHS-Policy-Manual-Maintenance)

## **Manuals**

Manuals are groups of related items organized by program, for example the Foster Care Policy Manual.

# **Policy Coordinator**

The coordinator acts as a consultant for writers and administrators on the policy publication process and is the liaison between MDHHS and the Department of Management Technology and Budget (DTMB).

The policy coordinator:

- Provides training for writers, bureau directors, managers and other users including answering questions and troubleshooting problems throughout the publication process.
- Reviews policy items for adherence to the MDHHS style guide.

### **APO <sup>100</sup>** <sup>5</sup> of 24 **HOW TO PUBLISH MDHHS POLICY AND PROCEDURES**

- Moves projects forward through the workflow after obtaining necessary signatures and functions as a project manager.
- Sends publication notifications.
- Sends policy to the archives of Michigan.
- Compiles boilerplate report.

### **Policy Tools and Resources**

All SOM users have access to the [Policy Tools & Resources](https://stateofmichigan.sharepoint.com/teams/insidedhhs/work/Technology/Policy) team site job aids and policy announcements .

### **Revisions**

The upper right-hand corner of each page lists the revision and effective dates. The publication date is in the lower left corner of each page.

### **Style Guide**

MDHHS uses The Associated Press Stylebook for all official documents. External Affairs and Communications posts style tips on [inside MDHHS/Work/Forms and Policies/Guides.](https://stateofmichigan.sharepoint.com/teams/insidedhhs/work/formsandpolicies/Pages/Guides.aspx)

## **Writers**

Only individuals designated as policy writers have permission to update items in policy manual maintenance. Writers review laws, regulations, and audit results to determine policy content. They may also conduct focus groups, review field questions and comments, or participate in system joint application design (JAD) sessions.

## **PROCEDURE**

**Policy Maintenance**

### **Content Management System**

The SharePoint content management workflow used to publish policy is available to any person authorized as a policy writer. To request authorization or policy writer training submit an email request to [Policy-Manual-Maintenance@michigan.gov](mailto:Policy-Manual-Maintenance@michigan.gov) or your program's designated policy coordinator.

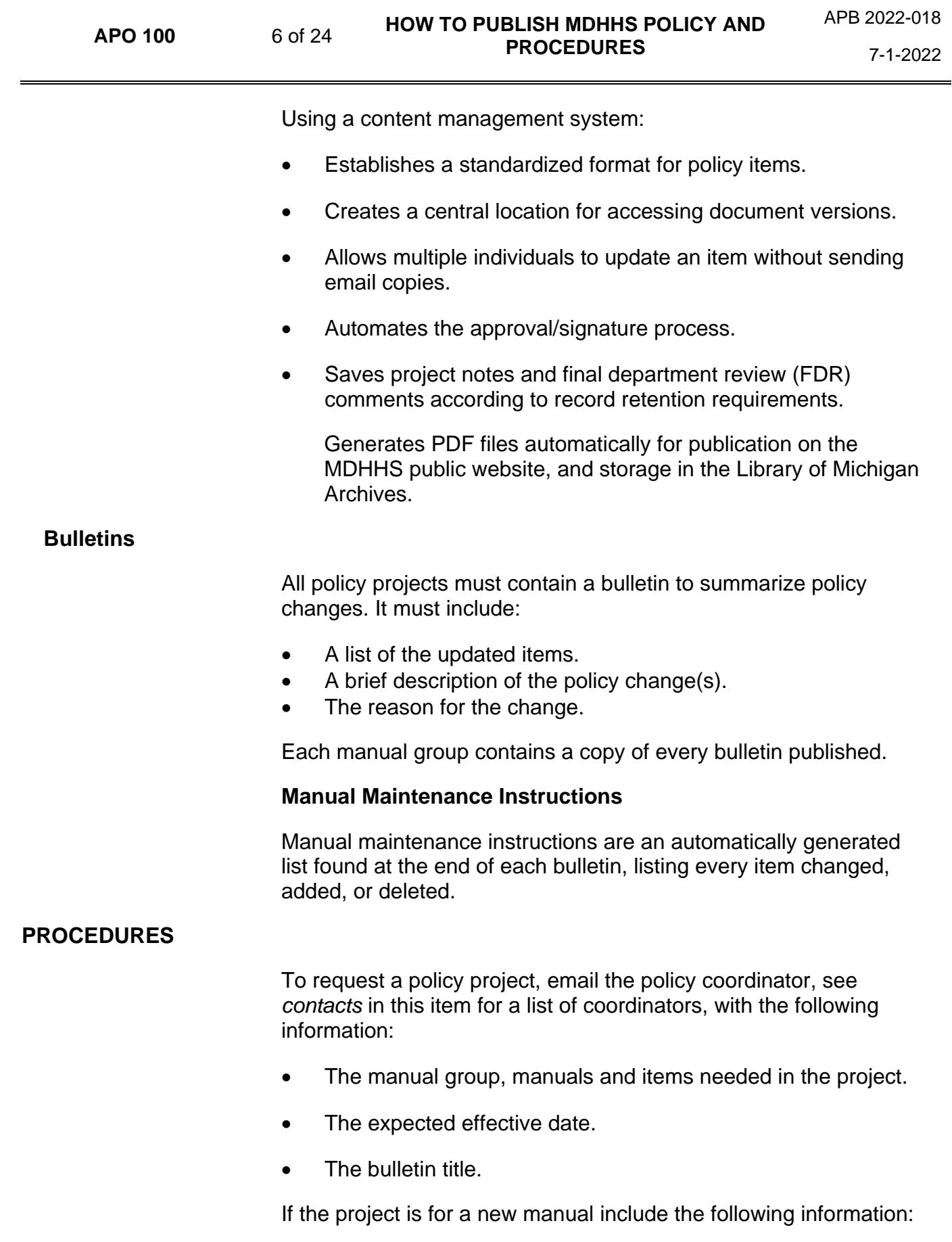

- Will this manual be available to the public?
- Who are the writers?
- Who needs to approve the project?

### **Americans with Disability Act (ADA) Compliance**

To check the accessibility of the policy item against a set of issues that users with disabilities may experience:

- 1. In Word, from *file* tab in the ribbon under *info* select *check for issues*.
- 2. Click *check accessibility*.
- 3. The accessibility checker classifies issues as:
	- Error content that makes a file difficult or impossible for people with disabilities to understand.
	- Warning content that in most, but not all, cases make a file difficult for people with disabilities to understand.
	- Tip content that people with disabilities can understand, but that might be presented in a way that would maximize their experience.

When using graphics or flow charts it is important to convey information to people who cannot see the image. Add concise alternative text to each image.

- If the image does not convey any useful information, leave the alternative text blank.
- Replicate all information if the image contains meaningful text.
- Alternative text should be short, usually a sentence or less and rarely more than two sentences.

To add alternative text to images and graphical objects

- 3. Right-click the object.
- 4. Select format picture.
- 5. Select the alt text option from the list.
- 6. Fill in the title. Provide a short description in the title and more detail in the description.

## **Manual Maintenance Workflow**

There are multiple workflows in policy manual maintenance designed to automate the process:

- Writer Update.
- Approval for Final Department Review (FDR) or skip FDR.
- FDR including writer incorporate comments.
- Approval for signature.
- Signature.
- Publication.

### **Writer Update**

Writer drafts policy, clicks *Edit Complete*, then sends an email to the policy coordinator stating the policy is ready for next step in the process. They receive instructions via email.

### **Approvers**

Designated approvers approve projects for final department review (FDR) and final signature. They receive instructions via email.

## **Final Department Review (FDR) Comments**

Administration directors, subject matter experts and other targeted individuals receive copies of proposed draft policy to review. Writers and managers review comments and may incorporate them into policy.

## **LEGAL**

## **Legal Citations**

When citing a state or federal statute or regulation, be as precise as possible, including the specific section of an act. For example, Social Welfare Act, MCL 400.55(h) is the MDHHS authority to accept court wards for care and supervision.

For questions about the law or how to cite the law contact:

• Assistance Programs [MDHHS-FieldLegalServices-AP@michigan.gov.](mailto:MDHHS-FieldLegalServices-AP@michigan.gov)

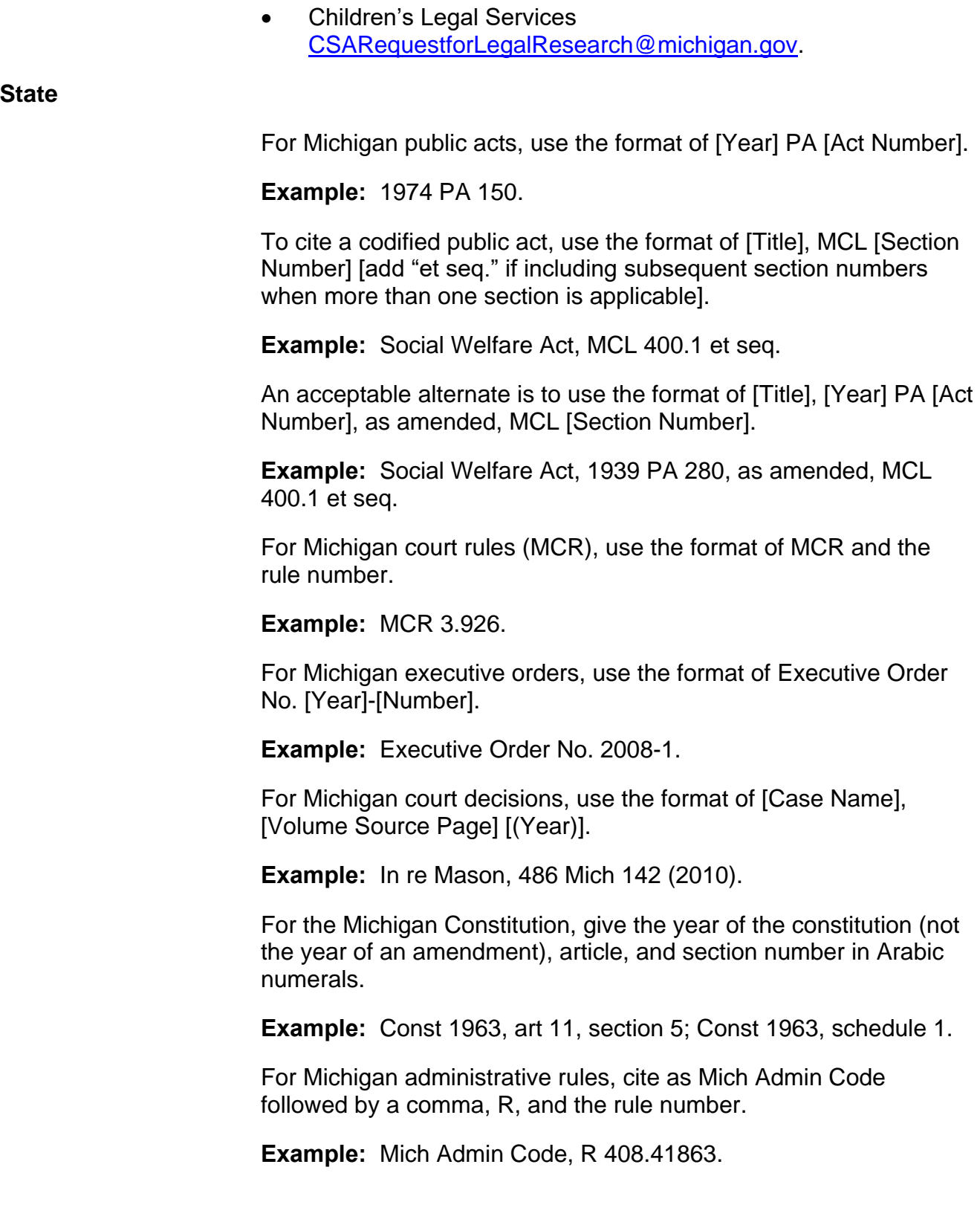

# **Federal**

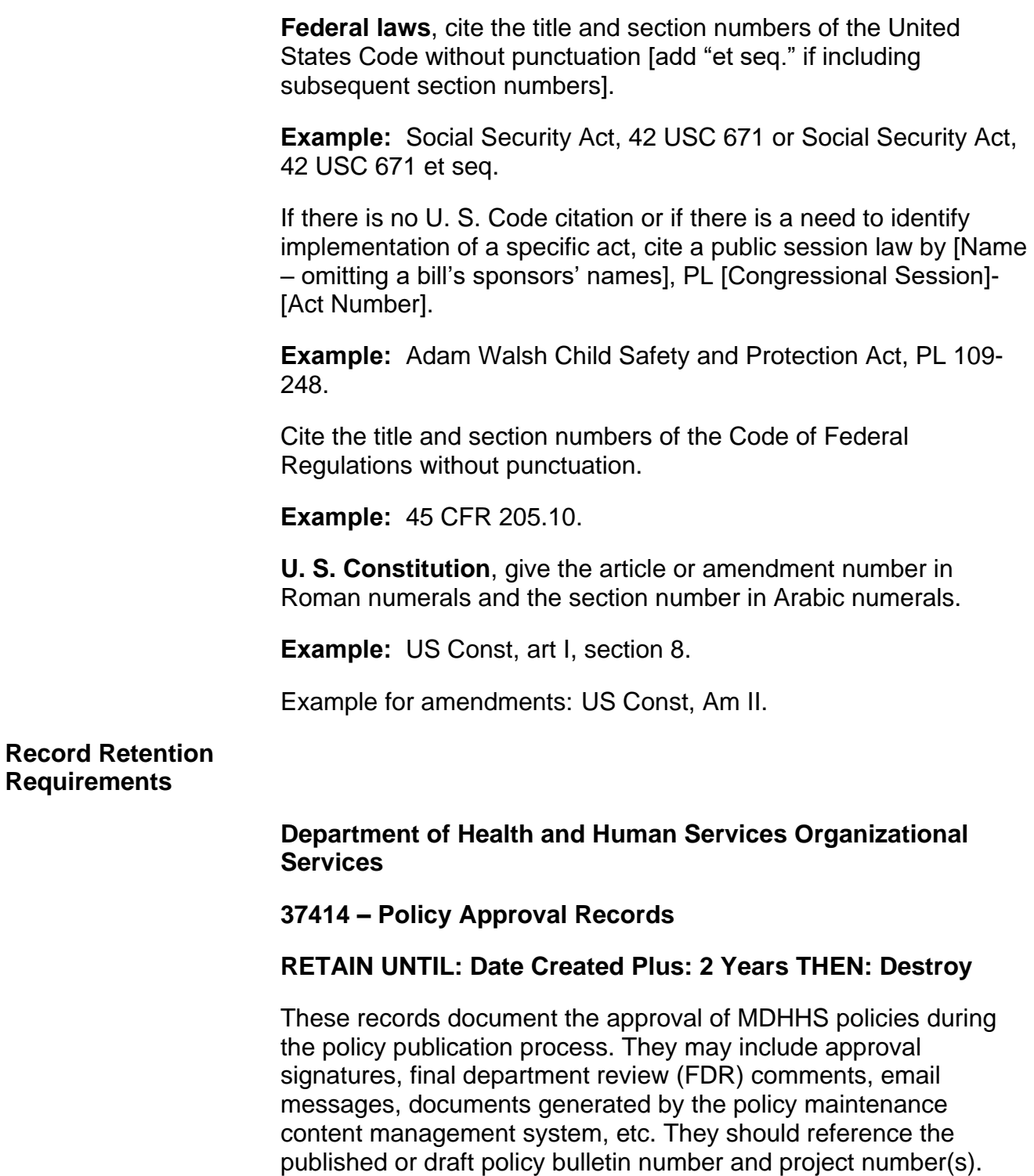

### **37414A – Policies and Procedures**

## **RETAIN UNTIL: Superseded THEN: Transfer to the Archives of Michigan**

These records document MDHHS expectations for employee conduct and customer interaction, public conduct when receiving services, roles and responsibilities, standards for operation, procedures, and activities of an office, etc. They may include policies, procedures, manual items, bulletins, etc. They do not include documentation that is used to develop the policy, procedure, or directive (see item #GS5.21). SUP = until the document is revised and superseded by a new version, or until the document is deemed obsolete.

### **General Schedule**

### **0109 - Administrative Records Policies and Procedures**

## **RETAIN UNTIL: Document is revised and superseded by a new version or until the document is deemed obsolete THEN: Destroy**

These records document agency expectations for employee conduct and customer interaction, public conduct when receiving services, roles and responsibilities, standards for operation, procedures, and activities of an office, etc. They may include, but may not be limited to, policies, procedures, orders, regulations, circulars, policy memos, information sheets, standards, instructions, user manuals, process maps and analyses, and supporting documentation.

**Note:** Do not use the *General Schedule* retention requirements for MDHHS official policy.

7-1-2022

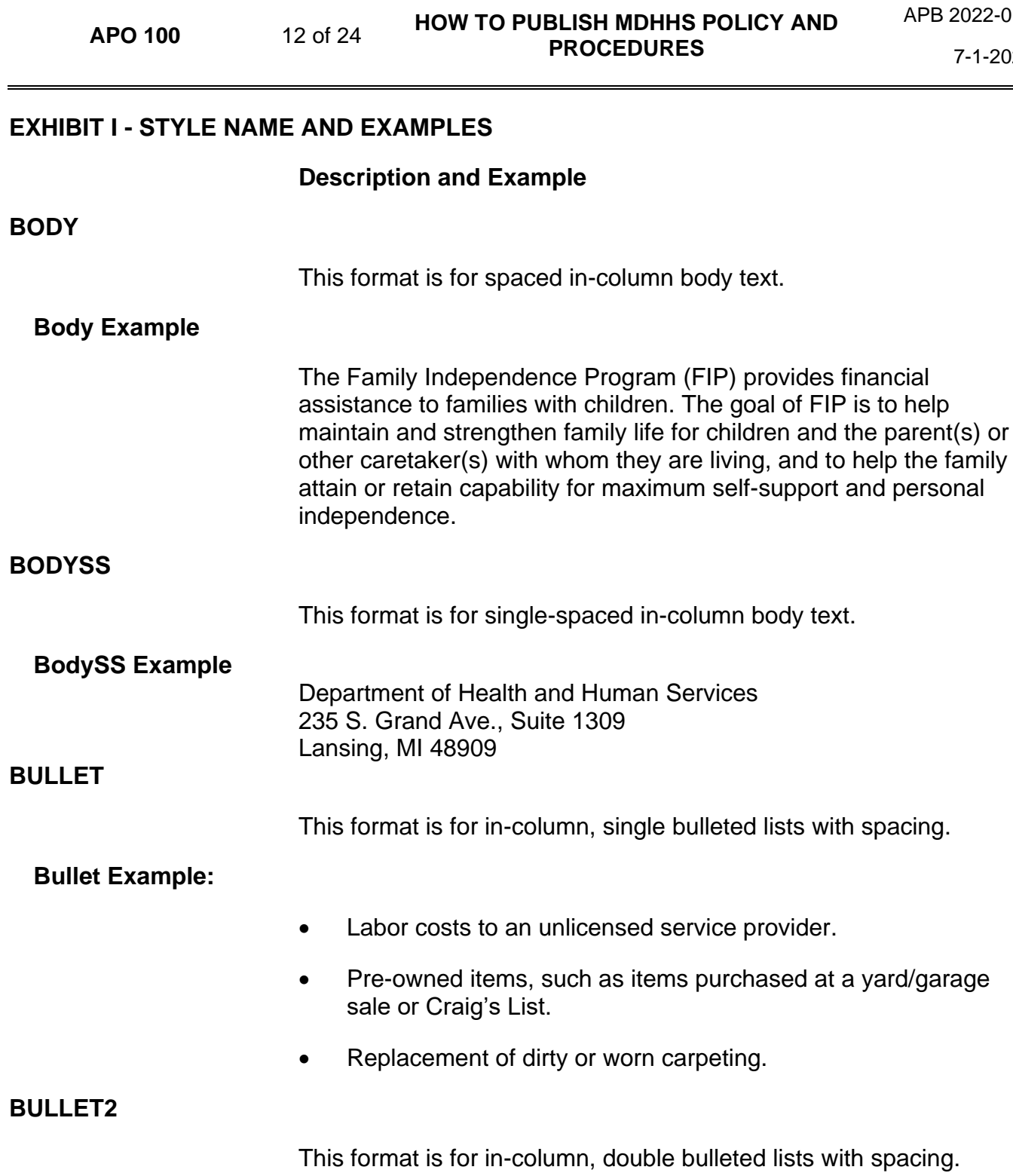

**Bullet2 Example:**

A DHS-4583, Child Development and Care (CDC)  $\bullet\bullet$ Assistance Application, or a DHS-1171, Assistance Application.

with spacing.

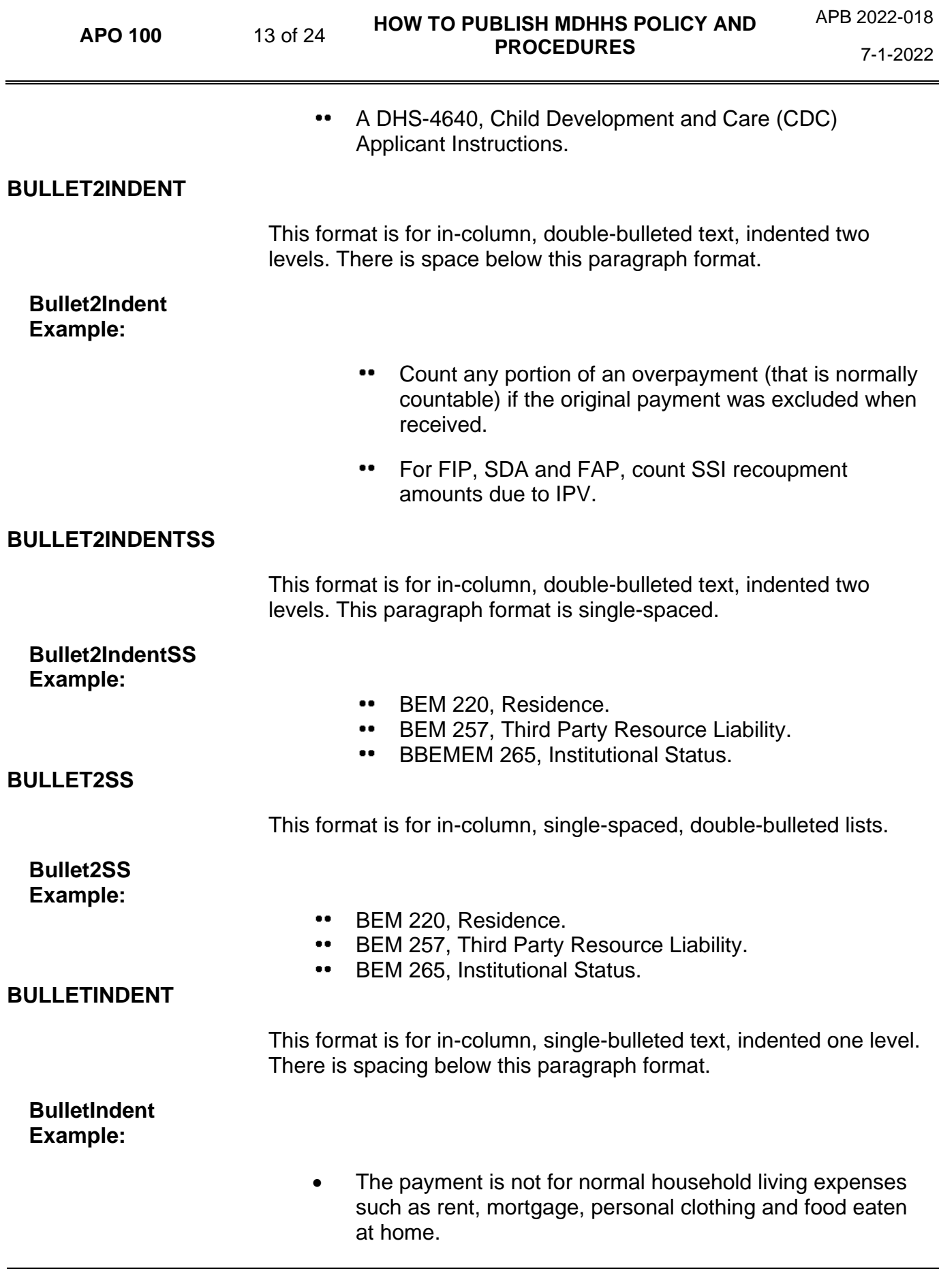

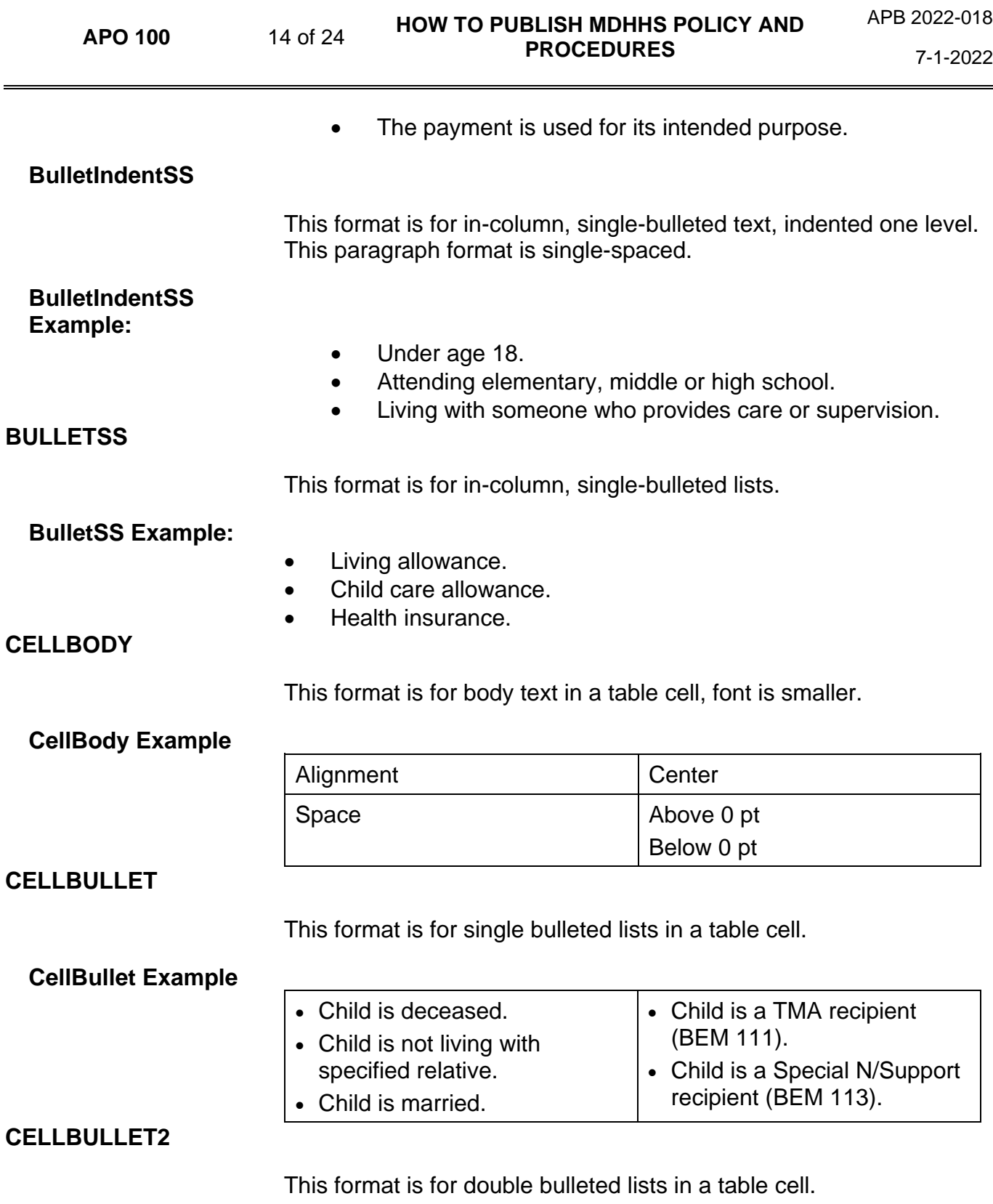

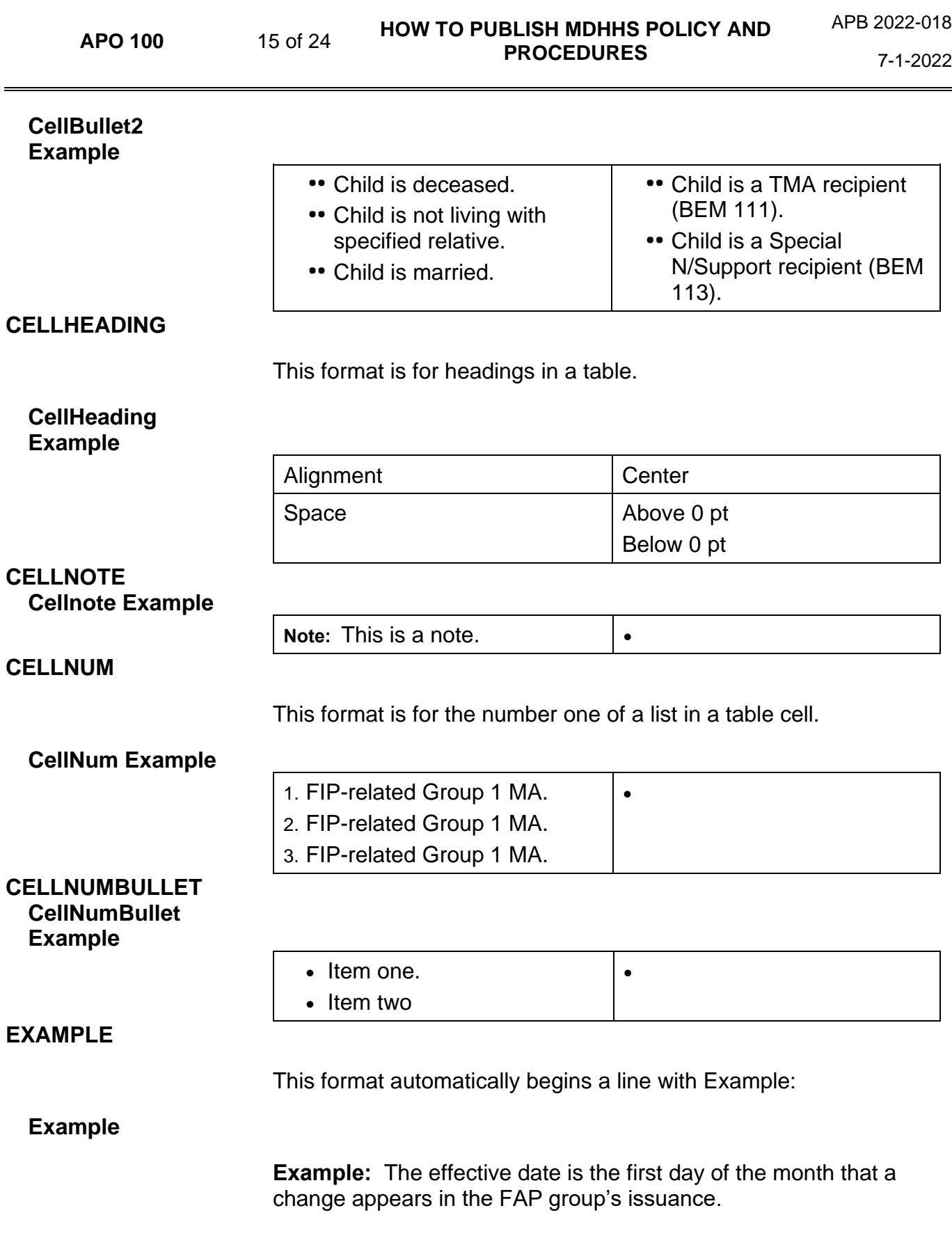

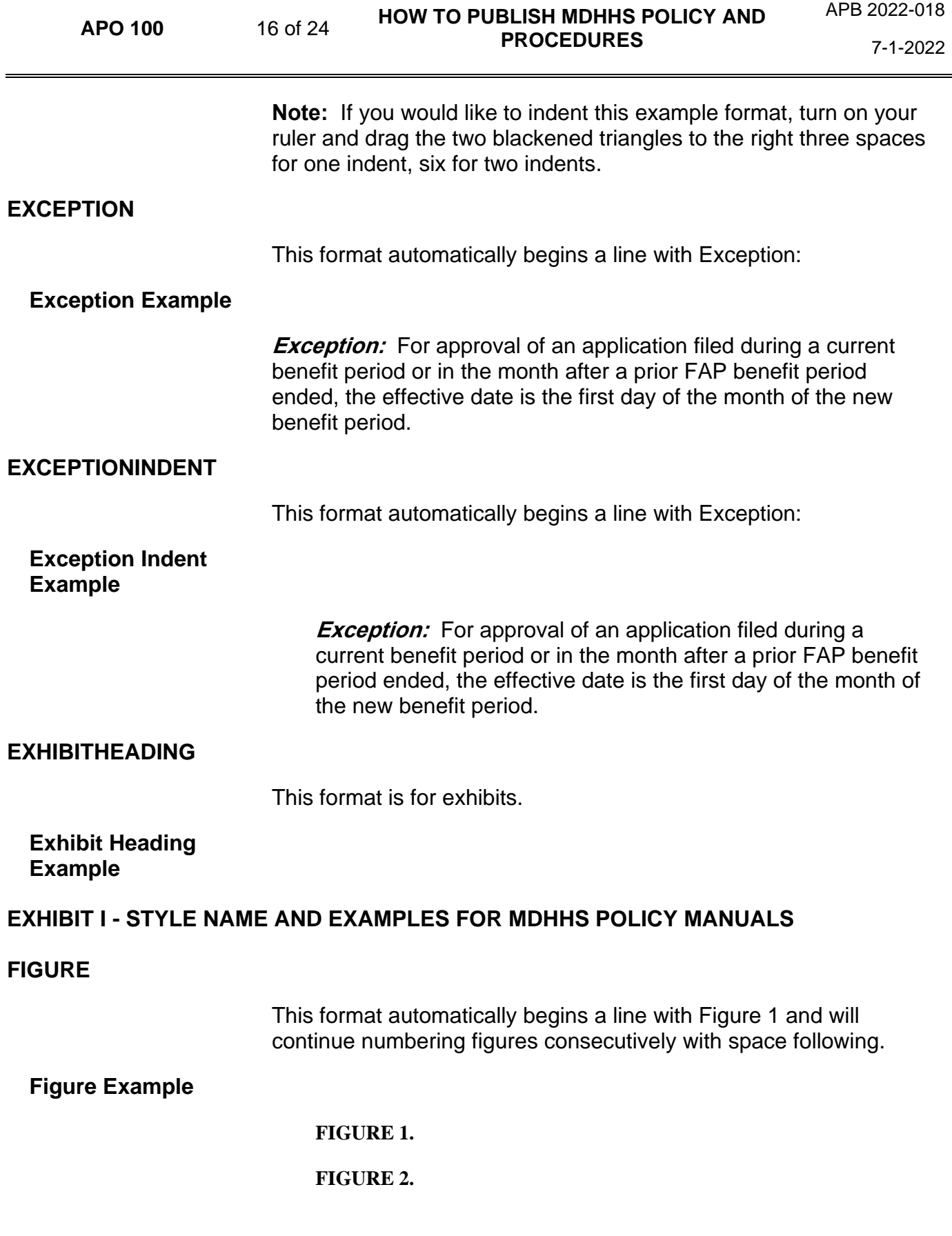

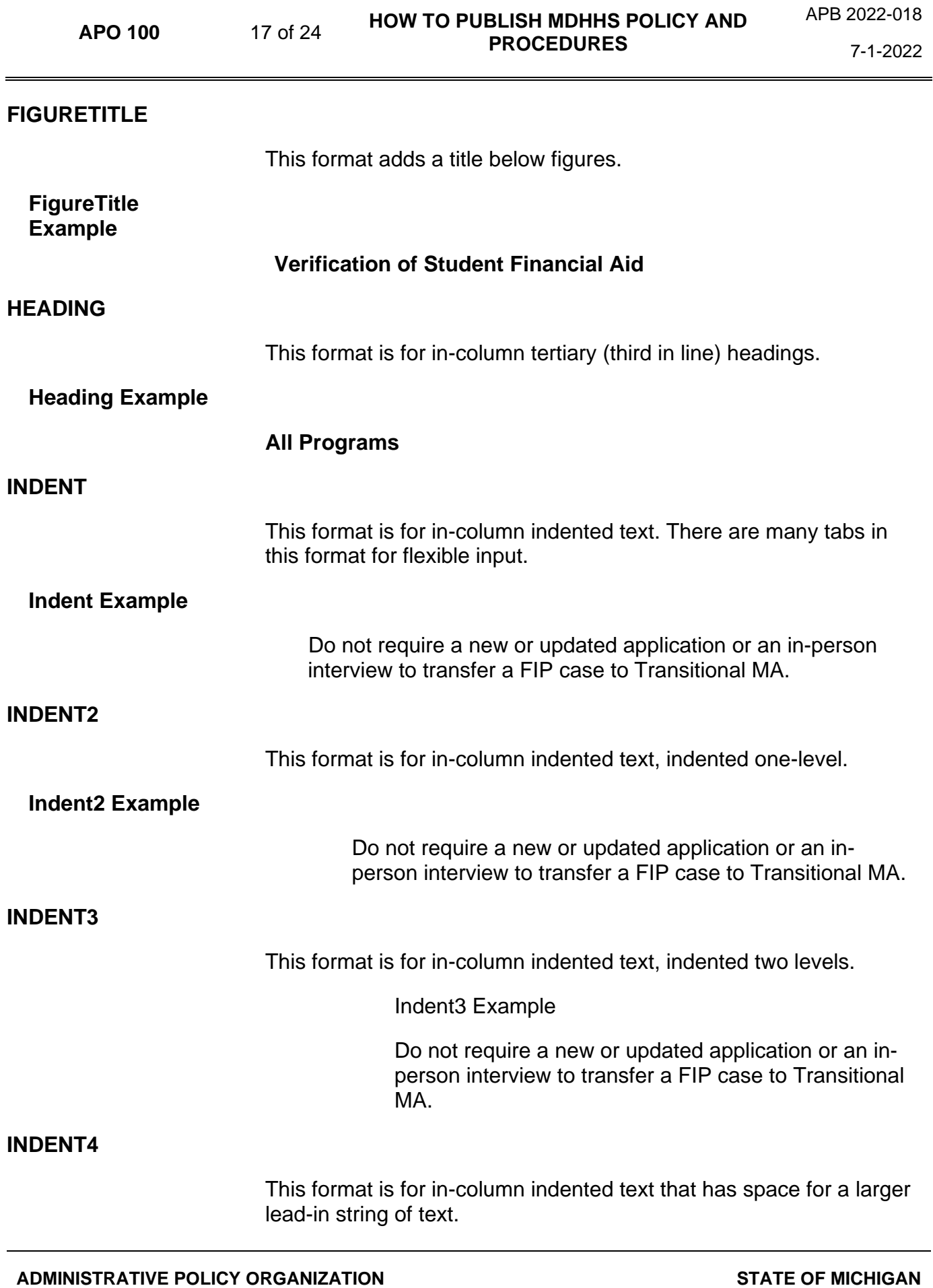

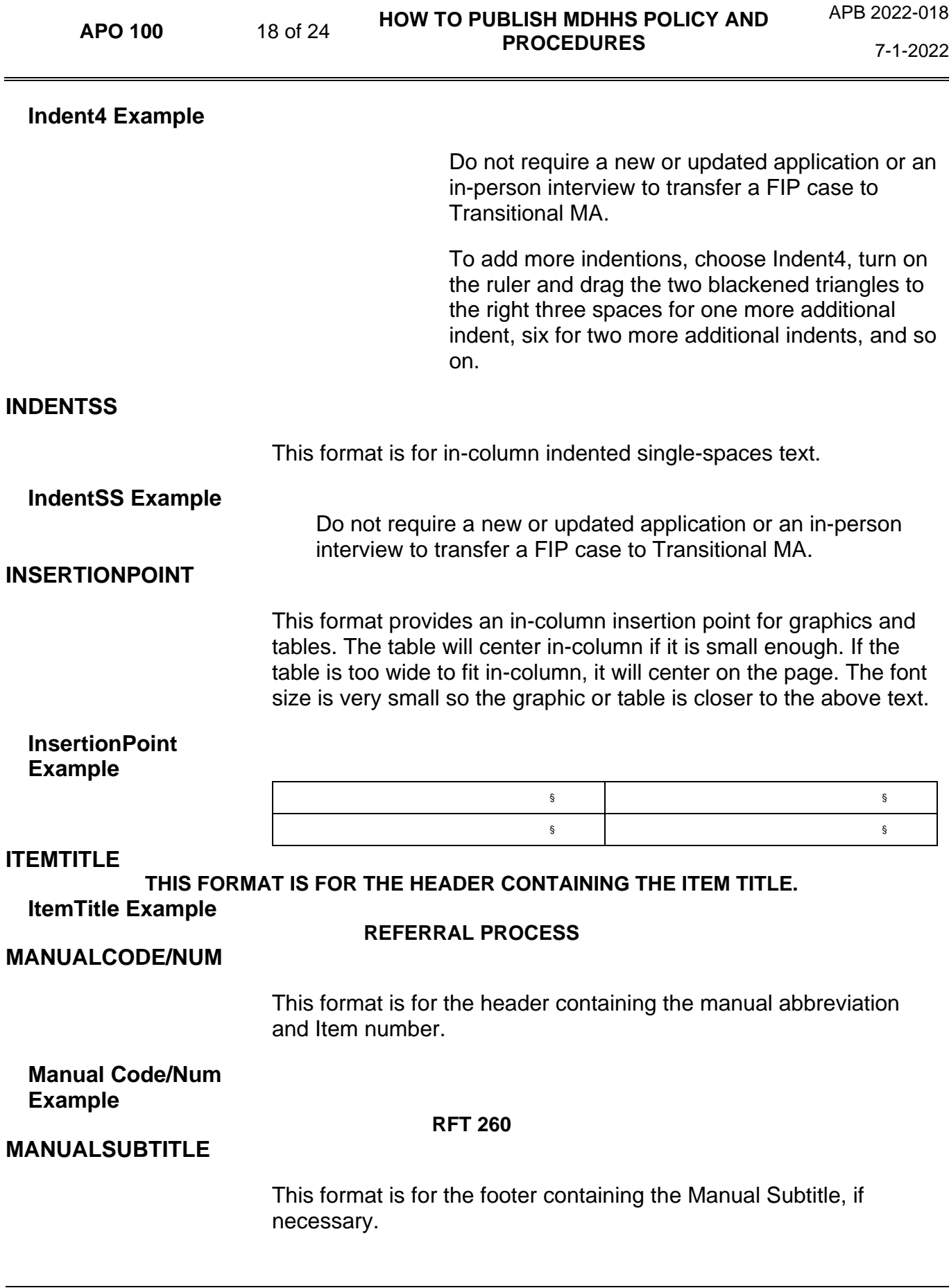

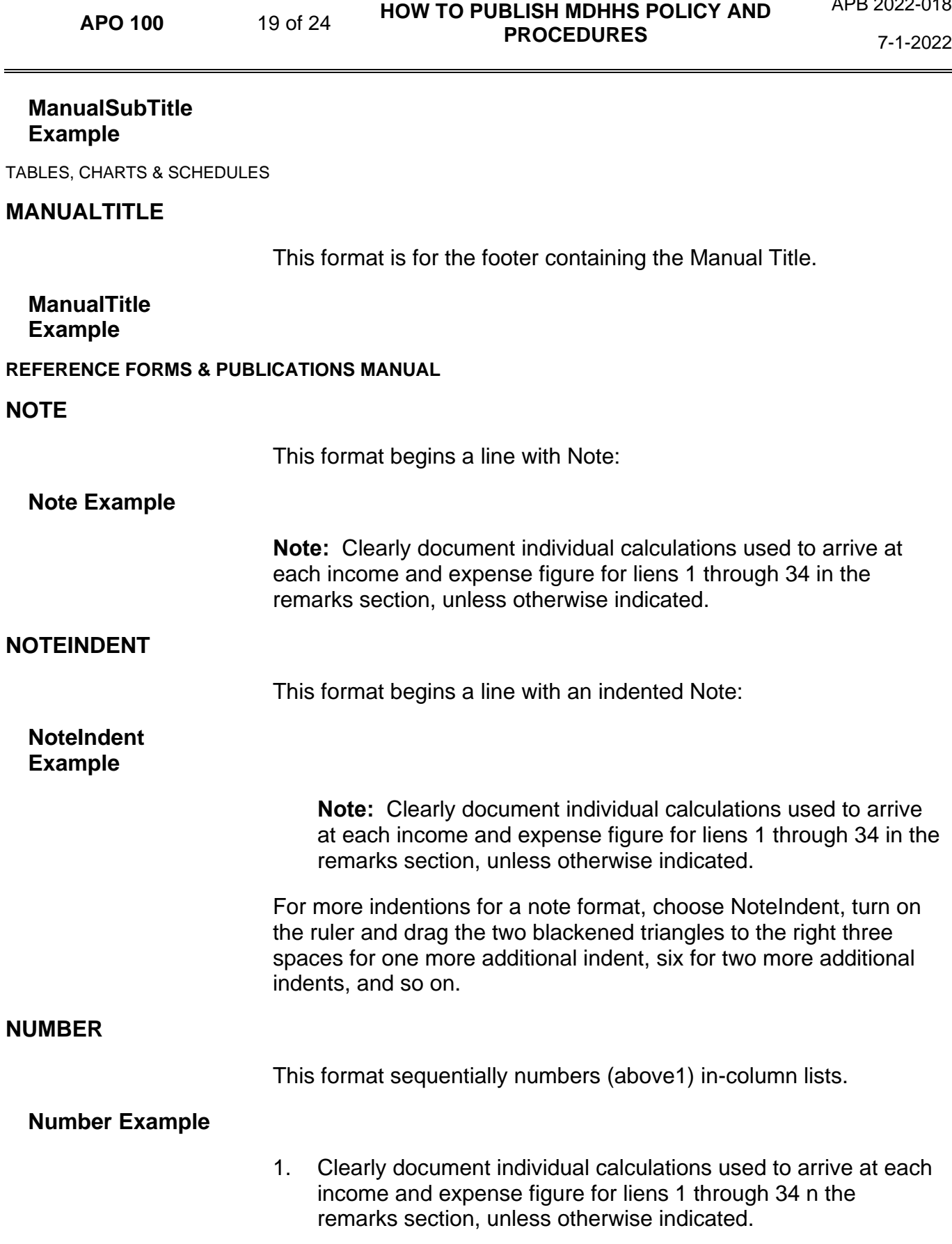

APB 2022-018

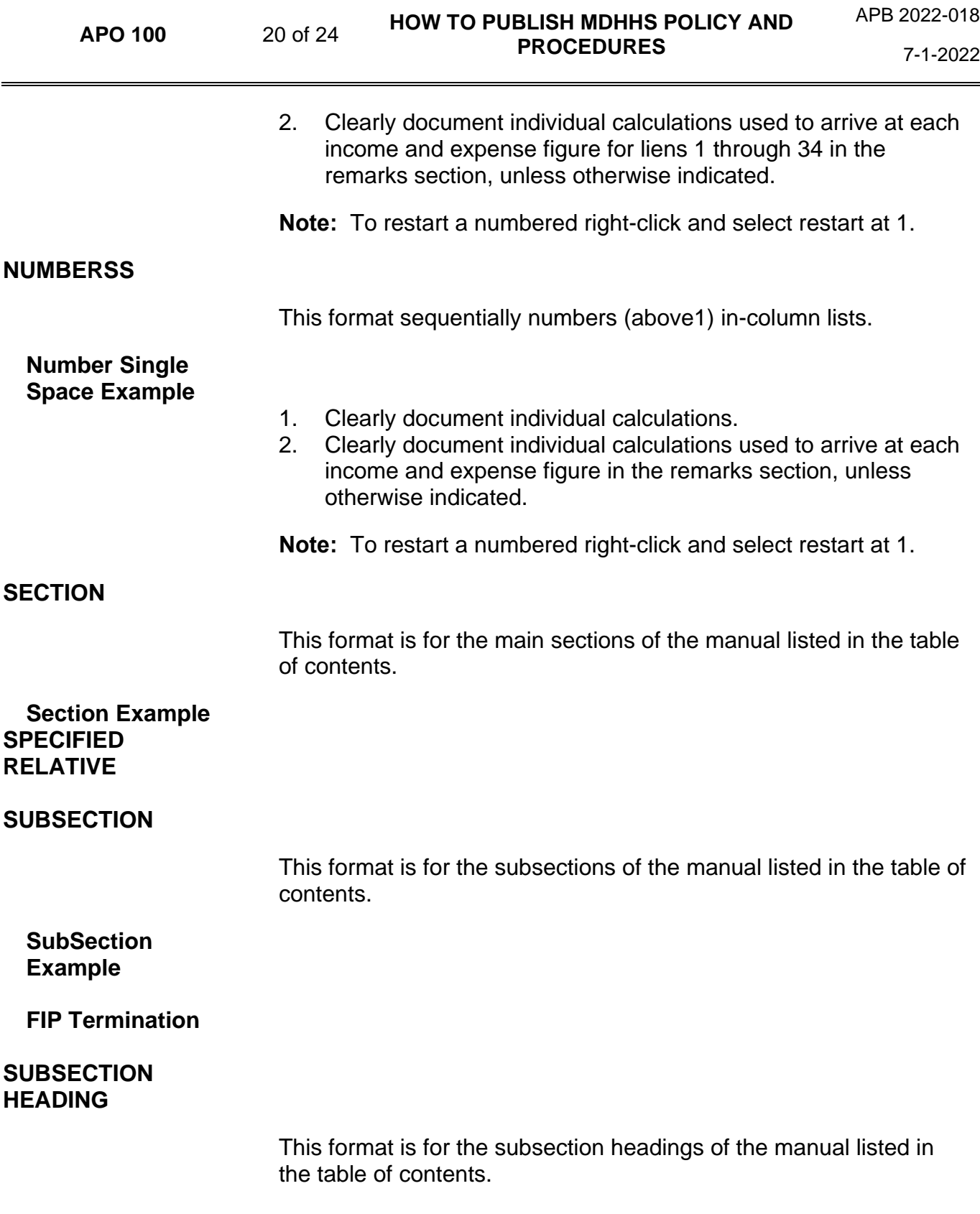

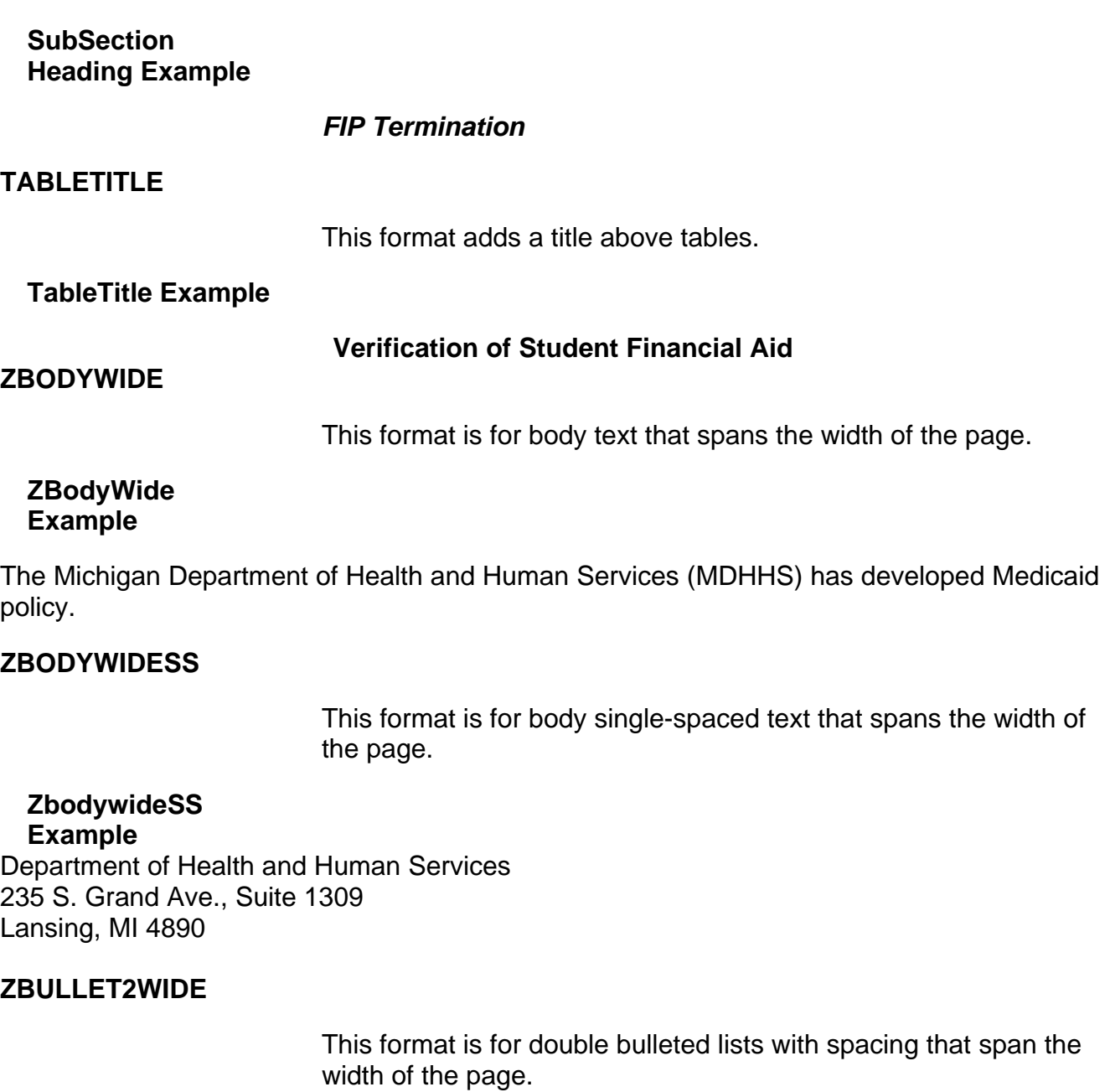

# **ZBullet2Wide Example**

- The TMA group is those persons who were in the LIF qualified group at the time of  $\bullet\bullet$ transfer to TMA.
- The TMA group is those persons who were in the LIF qualified group at the time of  $\bullet\bullet$ transfer to TMA.

## **ZBULLETWIDE**

This format is for in-column, single bulleted lists with spacing.

## **ZBulletWide Example**

- The TMA group is those persons who were in the LIF qualified group at the time of transfer to TMA.
- The TMA group is those persons who were in the LIF qualified group at the time of transfer to TMA.

## **ZFOOTER**

This format is for the footers on the master pages.

## **ZFooter Example**

### **STATE OF MICHIGAN**

## **ZHEADER**

This format is for the Source and Effective Date on the master pages.

**ZHeader Example**

#### BPB 2007-014

## **ZHEADINGWIDE**

This format is for tertiary (third in line) headings that span the page width.

# **ZHeadingWide Example**

## **Verification of Student Financial Aid**

## **TABLE FORMATS**

From the Word ribbon, click Insert. Select the number of columns and rows, choose the Auto fit Behavior, and then click OK.

To format the table, use the table's borders and shading macro button on the ribbon.

### **APO <sup>100</sup>** <sup>23</sup> of 24 **HOW TO PUBLISH MDHHS POLICY AND PROCEDURES**

APB 2022-018

7-1-2022

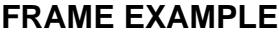

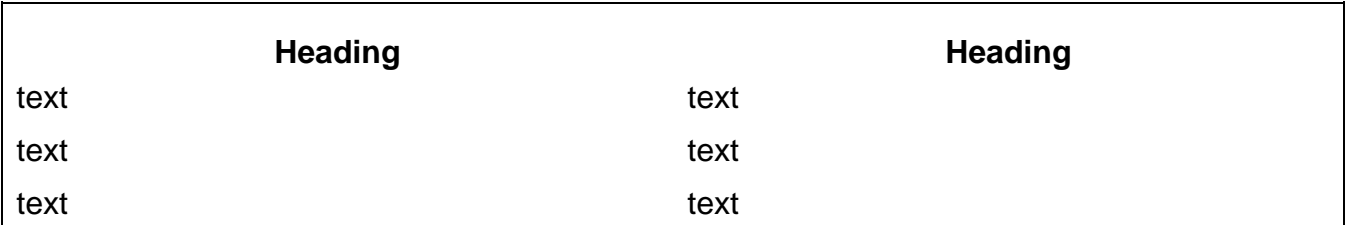

### **LINES EXAMPLE**

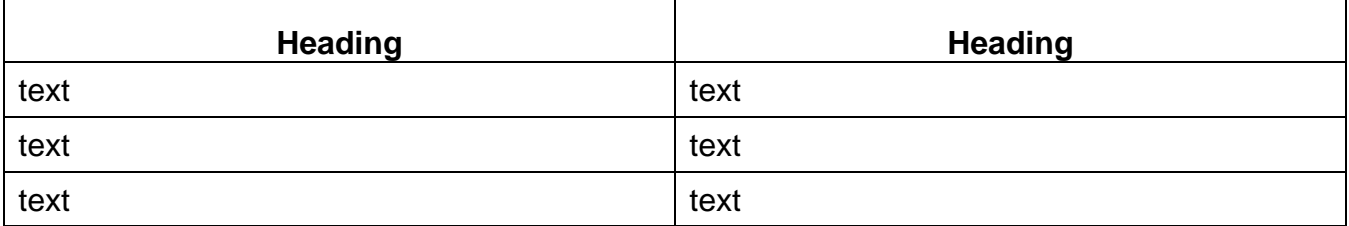

# **NO LINES EXAMPLE**

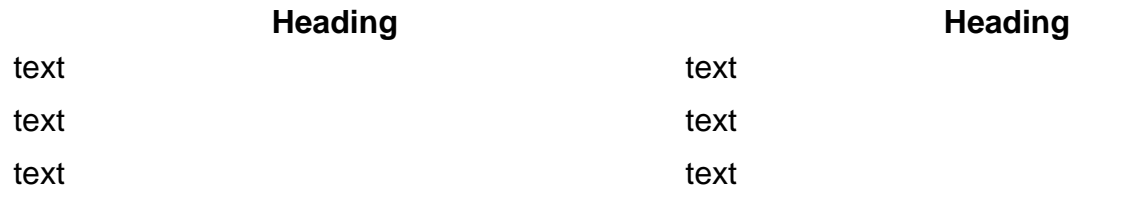

# **SHADED EXAMPLE**

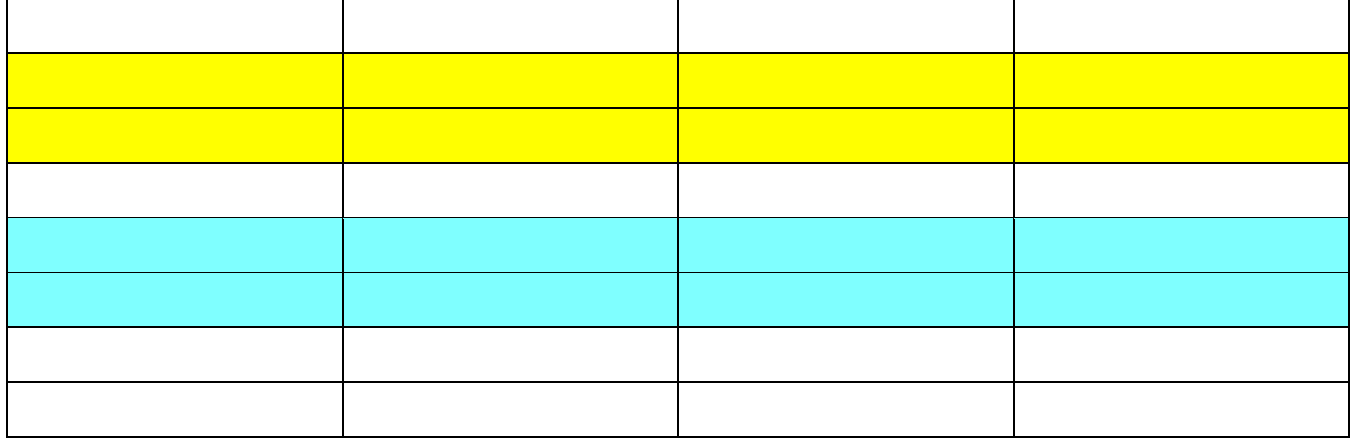

# **LEGAL BASE**

[The Social Welfare Act 280 of 1939. 400.6, Sec. 6. \(5\)](http://legislature.mi.gov/doc.aspx?mcl-400-6)

**DEPARTMENT OF HEALTH & HUMAN SERVICES**

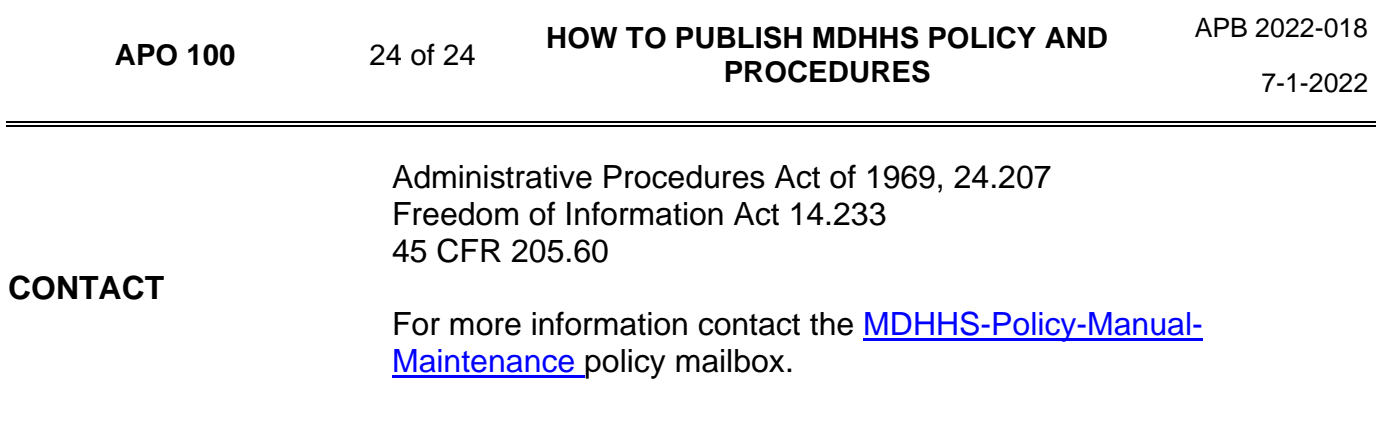